Girona Wiki - http://wiki.girona.de/

## **Sterbefall - Merkpfahl**

Hier soll eine Bestellliste für die Merkpfähle erstellt werden.

```
@ Orlando20 11a.svn 20.12.2017
```
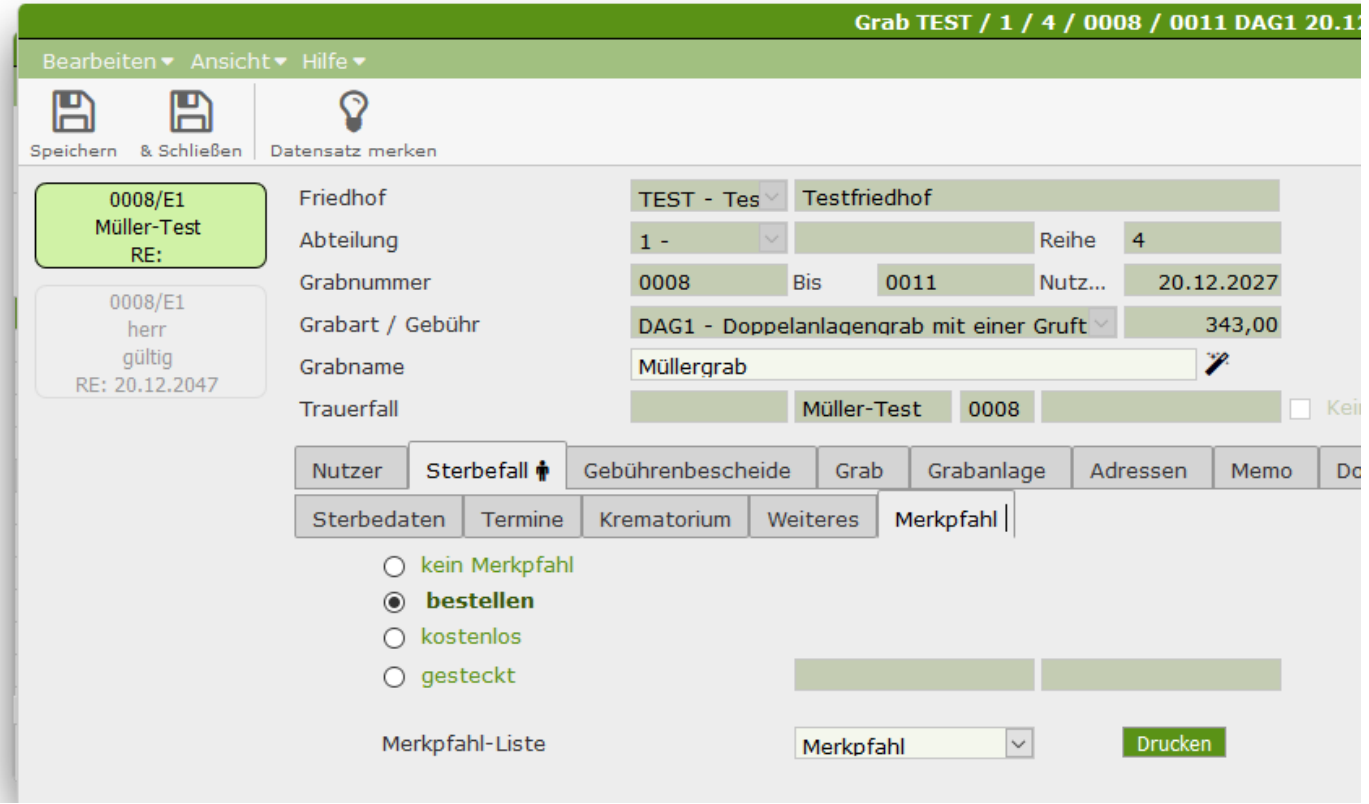

## **Arbeitsweise**

- 1.Schritt Markieren Keiner, bestellen, kostenlos
- 2. Schritt Drucken der Liste. Anschließend werden Sie gefragt "als gedruckt markieren"

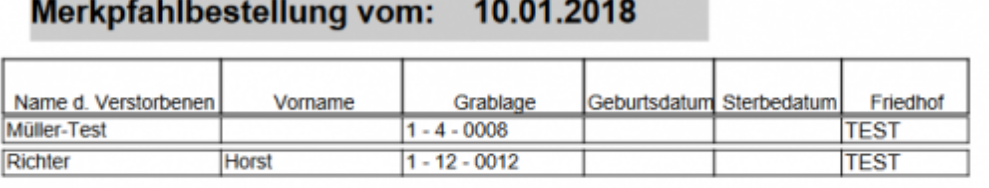

3. Schritt Der Merkpfahl bekommt das Bestelldatum eingetragen.

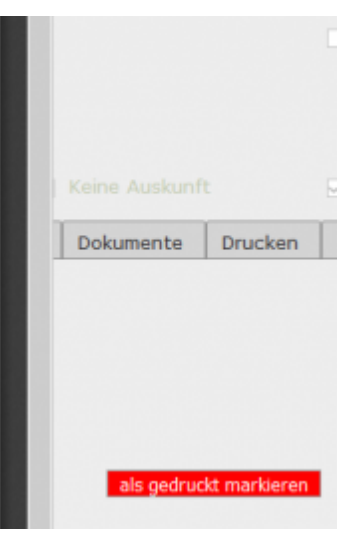

Last update: 2019/07/26 13:50 tombejo:module:cemetery:pg\_deceased\_merkpfahl http://wiki.girona.de/doku.php?id=tombejo:module:cemetery:pg\_deceased\_merkpfahl

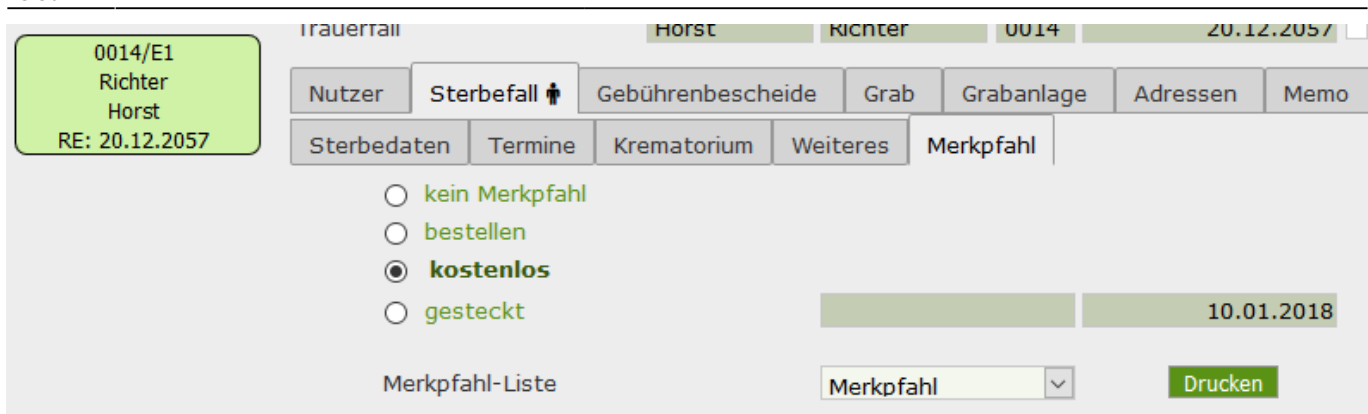

## 4 Schritt Als Abschluß wird stecken des Merkpfahls eingetragen

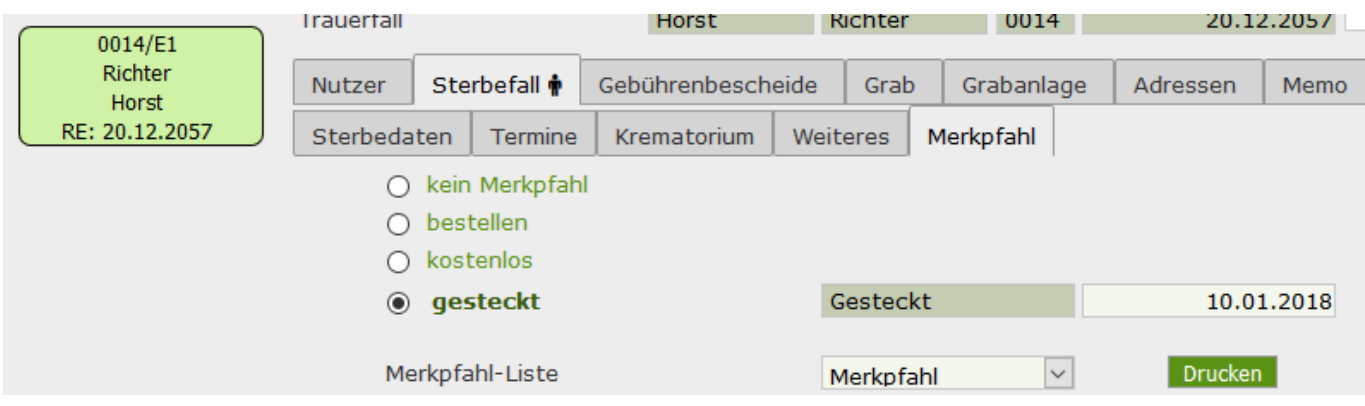

## **Drucken**

Hier wird immer eine Liste gedruckt, d.h. auch die Verstorbenen an anders markierten Gräbern kommen in diese Liste.

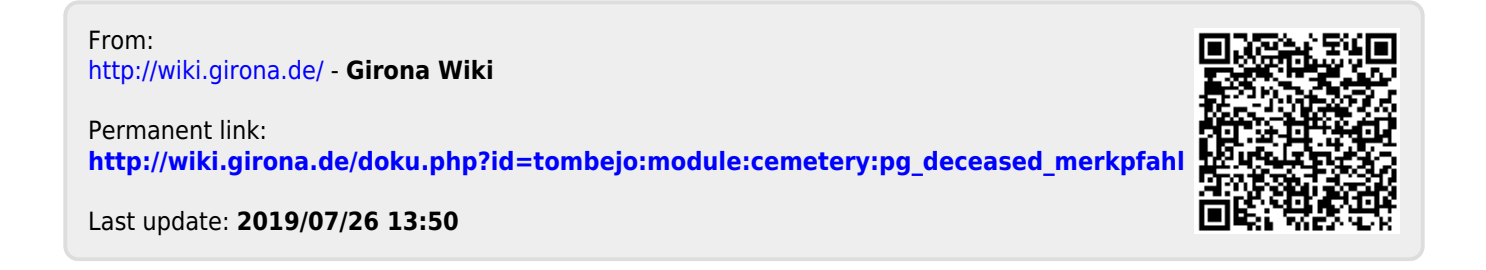